# MA series

# **Quick Reference**

Edition 1.1 2005/04/11

## **Copyright**

Copyright<sup>©</sup> 2004 - 2005. All rights reserved. This document is copyrighted and all rights are reserved. The information in this document is subject to change without prior notice to make improvements to the products.

This document contains proprietary information and protected by copyright. No part of this document may be reproduced, copied, or translated in any form or any means without prior written permission of the manufacturer.

All trademarks and/or registered trademarks contains in this document are property of their respective owners.

### **Disclaimer**

Taiwan Commate Computer Inc. shall not be liable for any incidental or consequential damages resulting from the performance or use of this product.

Taiwan Commate Computer Inc. does not issue a warranty of any kind, express or implied, including without limitation implied warranties of merchantability or fitness for a particular purpose.

The company has the right to revise the manual or include changes in the specifications of the product described within it at any time without notice and without obligation to notify any person of such revision or changes.

### **Trademark**

All trademarks are the property of their respective holders.

Any questions please visit our website at [http://www.commell.com.tw](http://www.commell.com.tw/).

# **1 < Product Specifications >**

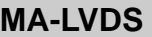

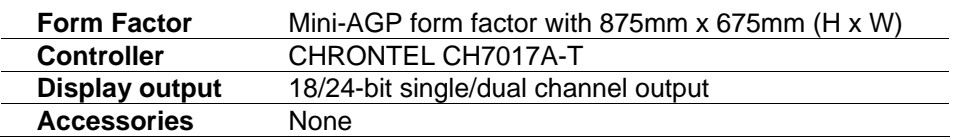

## **MA-DVI**

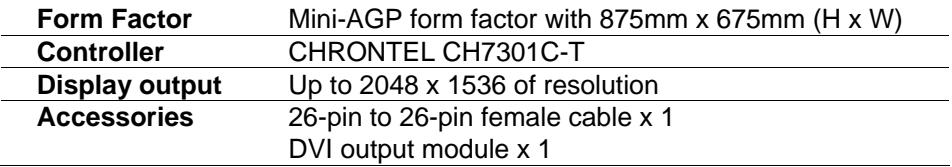

## **MA-SDTV**

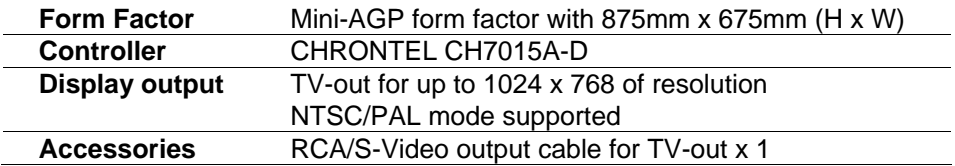

# **2 < Connectors & Jumpers Location >**

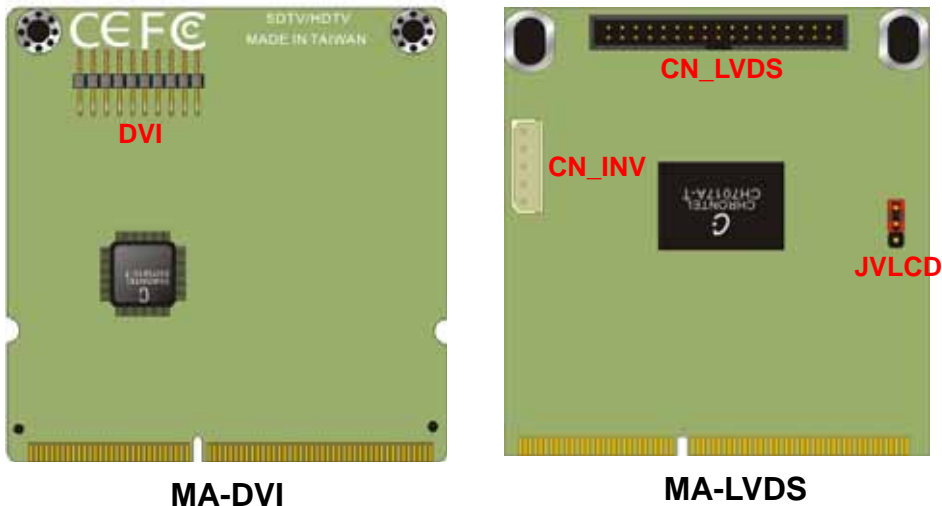

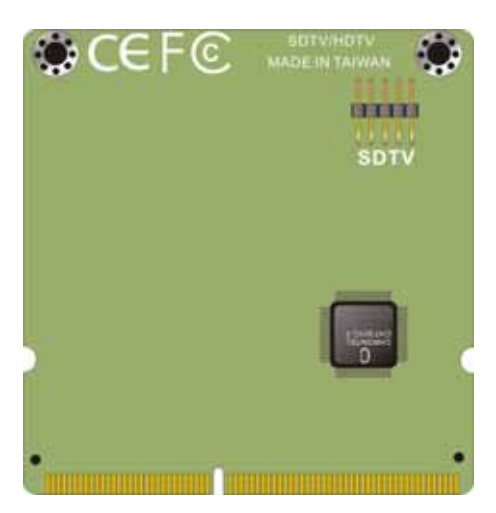

**MA-SDTV** 

# **3 < Pin Assignment List >**

## **3.1 < MA-LVDS >**

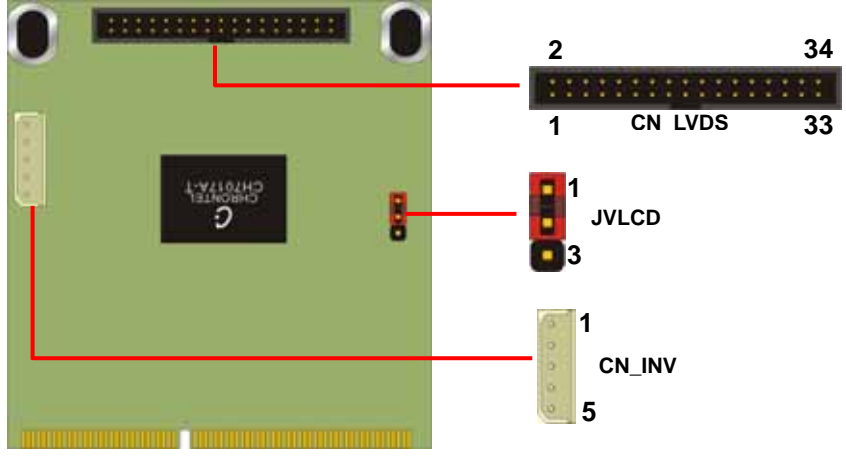

Connector: **CN\_INV**

Connector Type: onboard 5-pin header

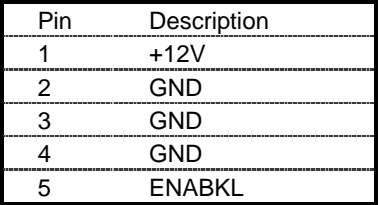

#### Jumper: **JVLCD**

Type: onboard 3-pin header

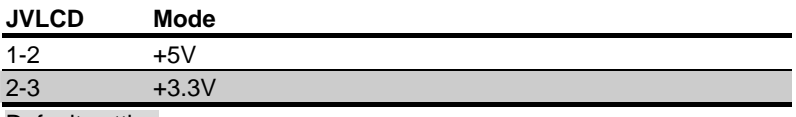

Default setting

#### Connector: **CN\_LVDS**

| Pin | <b>Signal</b> | Pin               | Signal        |
|-----|---------------|-------------------|---------------|
| 1   | <b>VCCLCD</b> | 2                 | <b>VCCLCD</b> |
| 3   | <b>GND</b>    | 4                 | <b>GND</b>    |
| 5   | OTX0-         | 6                 | OTX0+         |
| 7   | OTX1-         | 8                 | $OTX1+$       |
| 9   | <b>GND</b>    | 10                | <b>GND</b>    |
| 11  | OTX2-         | $12 \overline{ }$ | OTX2+         |
| 13  | OCLK-         | 14                | OCLK+         |
| 15  | GND           | 16                | <b>GND</b>    |
| 17  | OTX3-         | 18                | OTX3+         |
| 19  | ETX0-         | 20                | $ETX0+$       |
| 21  | <b>GND</b>    | 22                | <b>GND</b>    |
| 23  | ETX1-         | 24                | $ETX1+$       |
| 25  | ETX2-         | 26                | $ETX2+$       |
| 27  | <b>GND</b>    | 28                | <b>GND</b>    |
| 29  | ECLK-         | 30                | ECLK+         |
| 31  | ETX3-         | 32                | $ETX3+$       |
| 33  | GND           | 34                | GND           |

Connector Type: 2 x 17 pin housing connector

#### **3.2 <MA-DVI >**

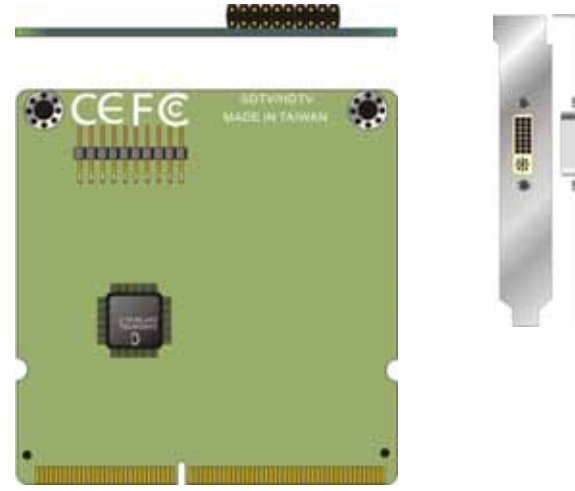

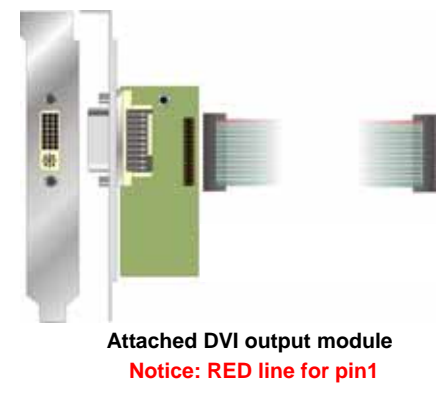

#### Connector: **DVI**

Connector Type: onboard 10 x 2 pin header (2.0 mm pitch)

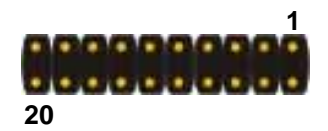

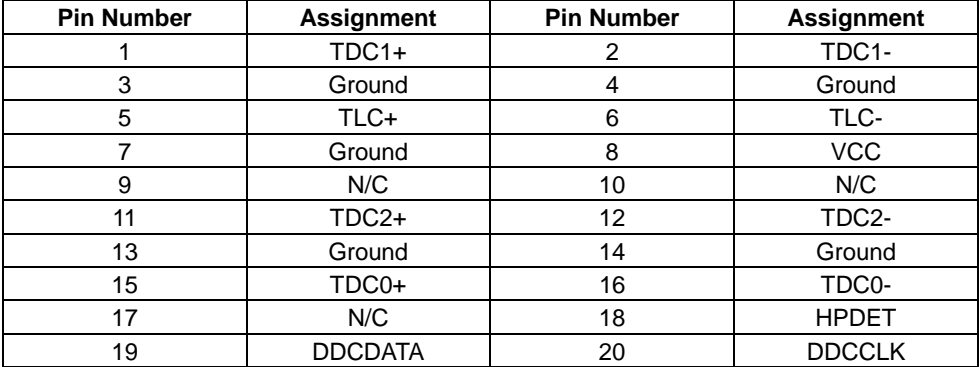

#### **3.3 < MA-SDTV >**

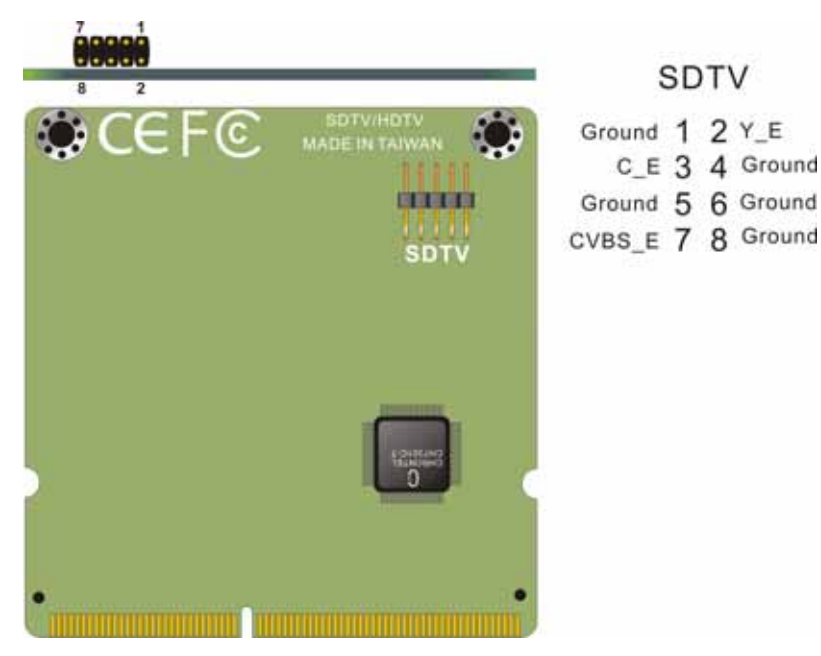

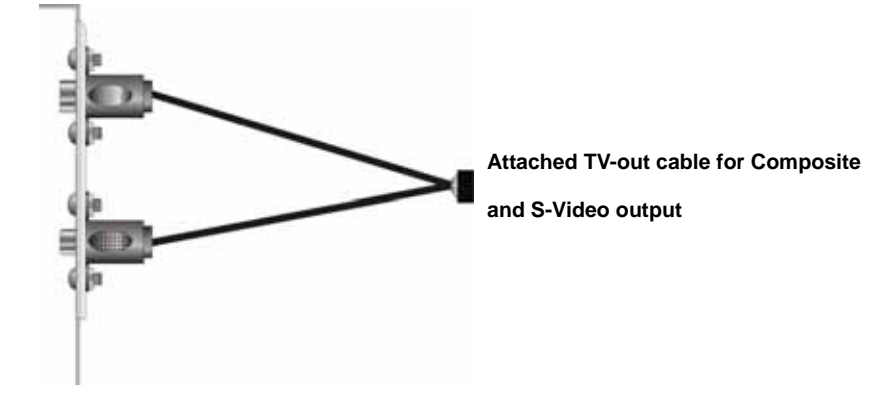

## **4 < Display Settings >**

After you installed the hardware devices well, please install the video drivers.

 $5x$ 

Advanced

**Diale** 

Cancel

For display setting under Windows OS, please follow the setups below:

**1. Lunch the display properties.**

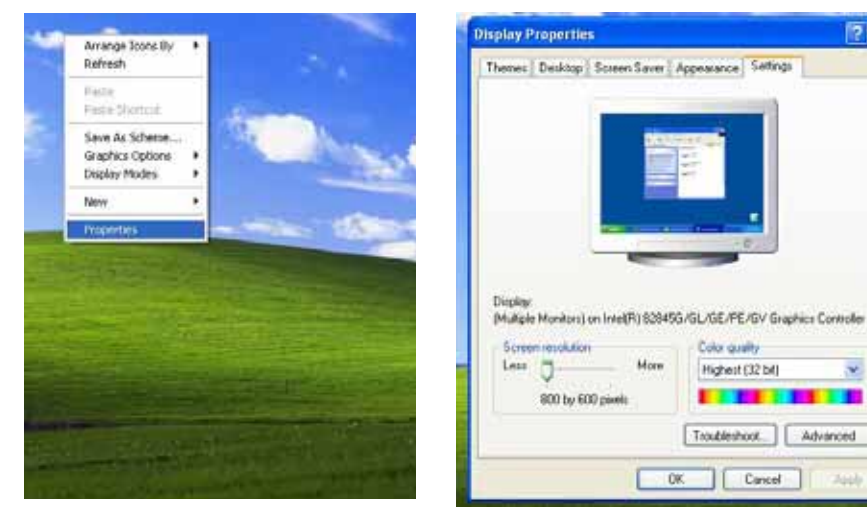

- **2. Select settings option and click Advanced Button**
- **3. Select Intel(R) Extreme Graphics and click Graphics properties**

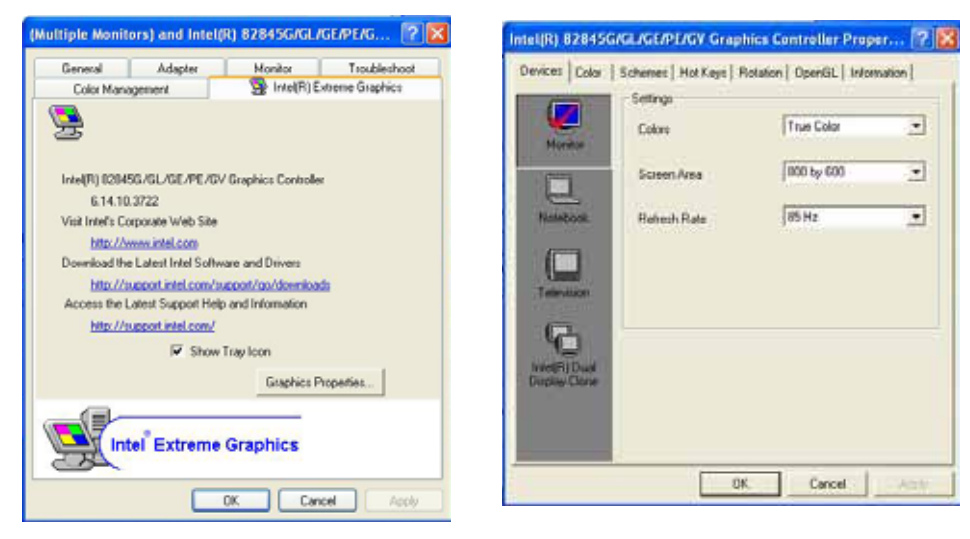

#### **4. There will be a different device list depends on your connecting devices**

**Notice: Before you can find the device you would like to use, please connect them well before** 

**you boot up the system.**

#### **For Monitor:**

You can configure the Colors, Screen area (resolution) and Refresh Rate. For Notebook:

#### **For Notebook:**

If you connect a LCD panel though LVDS interface, you can configure the Colors and Screen Area (resolution) here.

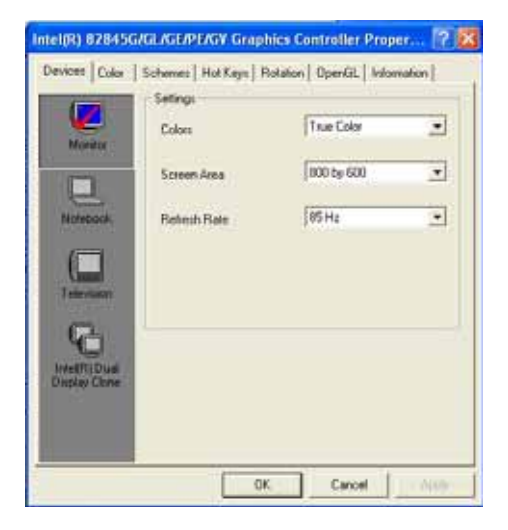

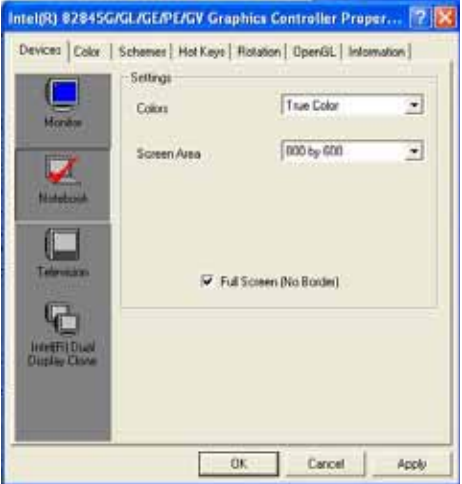

#### **For Television:**

If you connect a TV set through S-Video or RCA connector here can let you configure the Colors, Screen Area (resolution) and Video Standard.

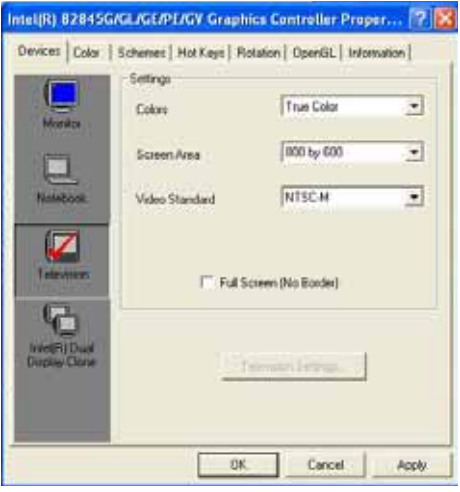

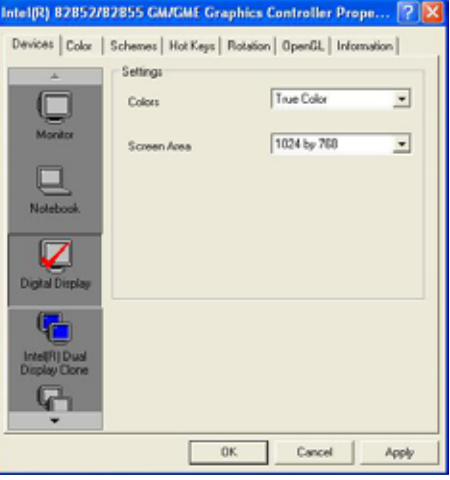

#### **For DVI monitor:**

If you connect a DVI monitor, please select this option to trigger the monitor display. Colors and Screen Area can let you select its color bits and resolution.

# **Contact Information**

Any advice or comment about our products and service, or anything we can help you please don't hesitate to contact with us. We will do our best to support you for your products, projects and business.

# **COMMELL IPC Division Taiwan Commate Computer, Inc.**

# **COMMELL www.commell.com.tw**

**Your Embedded Applied Computer Partner**

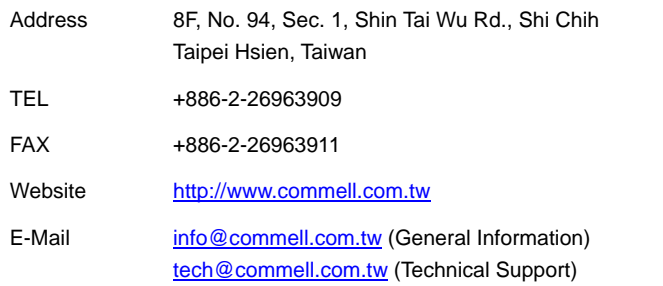